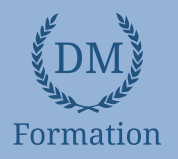

# *InDesign – Niveau 1 - Initiation*

## **Objectifs pédagogiques**

Avec cette formation **Illustrator Initiation**, vous pourrez en **24 modules** apprendre et maitriser les outils de bases d'InDesign et les mettre en pratique avec des ateliers simples, concrets et créatifs

#### **Temps moyen de formation**

7 heures

## **Système d'évaluation**

NON

## **Pré requis technique**

- Navigateur web : Edge, Chrome, Firefox, Safari
- Système d'exploitation : Mac ou PC, smartphone

## **Technologie**

- Vidéo
- Norme SCORM

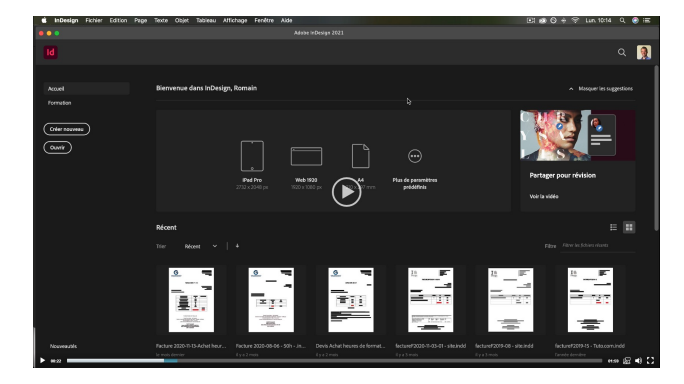

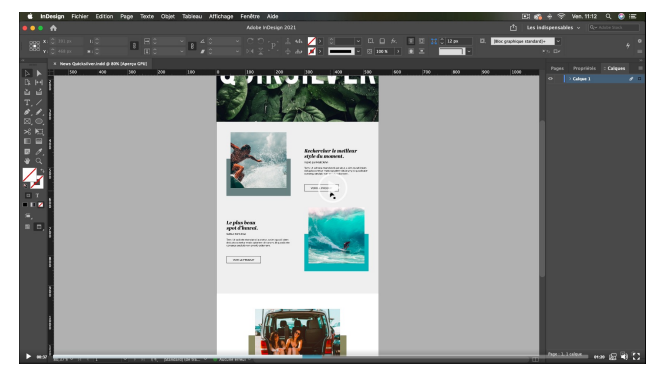

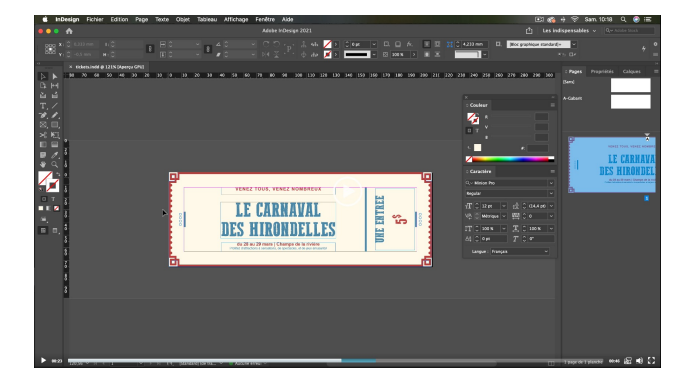

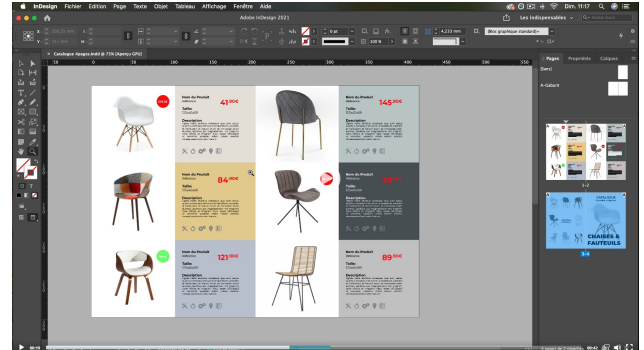

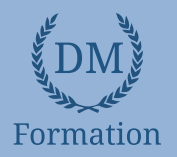

#### *Détail formation : InDesign – Niveau 1 - Initiation* **ND**

## **01 - Télécharger le logiciel**

• Télécharger Adobe Indesign

## **02 - Les premiers pas**

- Ouvrir le logiciel
- Création du nouveau document
- Présentation rapide de l'interface
- Personnalisation de l'espace de travail
- Télécharger un template gratuit
- Naviguer entre les pages
- Exercice Créer un document
- Exercice Solution
- Quiz Premiers pas

## **03 - Paramétrer vos documents**

- Présentation des repères d'un document
- Qu'est-ce que le fond perdu ?
- Changer le format de son document
- Changer les marges et colonnes
- Créer des pages et les supprimer
- Astuce : Onglet propriété
- Quiz Paramétrer vos documents

### **04 - Ouvrir - enregistrer des fichiers Indesign**

- Présentation d'un fichier Indesign
- Enregistrer son document
- A quoi sert un dossier d'assemblage ?
- Comment faire un dossier d'assemblage ?

## **05 - Le Texte**

- Créer un bloc de texte
- Changer les caractères de texte
- Modifier les caractères individuellement
- Option de paragraphe
- Créer des colonnes dans un bloc
- Option de bloc de texte
- Exercice Instruction
- Exercice Solution
- Quiz Le texte

#### **06 - Dessiner des formes simples**

- Comment dessiner un rectangle et le modifier ?
- Dessiner un carré et une ellipse
- Comment dessiner des polygones ?
- Option des contours de formes
- Outil trait
- Faire des lignes droites avec l'outil Plume
- Dessiner des courbes avec l'outil Plume
- Outil de sélection directe La flèche blanche
- Plume Plus et Plume Moins
- Exercice Présentation
- Exercice Solution
- Quiz Dessiner dans InDesign

## **07 - Les contours**

- Contours Les premières options
- Les types de contour
- Changer le style des extrémités

#### **08 - La couleur**

- Différence entre RVB et CMJN
- Mettre en couleur dans une forme
- Mettre de la couleur au texte
- Comment créer un dégradé de couleur dans une forme
- Présentation du nuancier
- Créer vos couleurs pour le nuancier
- Outil pipette
- Quiz Couleur et contour

#### **09 - Atelier créatif - Ticket Evénement**

- Présentation de l'atelier
- Création du nouveau document et du fond
- Création de contour
- Recherche de typo et mise en place du titre
- Faire les formes sur le côté
- Finaliser le ticket
- **Enregistrement**

## **10 - Les images**

- Importer simplement des images
- Déplacer l'image dans le cadre
- Modifier la taille du cadre et de l'image en même temps
- Ajustement des images
- Mettre une image dans une forme

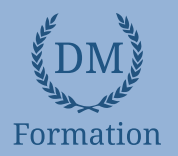

# **11 - Le texte - Quelques options supplémentaires**

- Mettre tout en capitales, indice et autres
- Habillage de texte par rapport au cadre de sélection
- Les autres options de l'habillage de texte
- Ecrire le texte le long d'une forme
- Quiz Images et texte

## **12 - Atelier créatif - Menu Café**

- Présentation de l'atelier
- Création du nouveau document
- Mise en place du fond et des grains de café
- Mise en place du titre
- Ecrire le 1er bloc texte
- Finalisation du menu

## **13 - Affichage et repères**

- Placer des règles sur le document
- Les repères commentés
- Grille et magnétisme
- Régler les paramètres de la grille

## **14 - Les gabarits**

- Créer son premier gabarit
- Créer un nouveau gabarit
- Libérer les éléments de gabarit
- Quiz Repères et gabarits

## **15 - Alignement**

- Comment aligner les objets entre eux
- Répartition de l'espace

## **16 - Atelier créatif - Papier En-tête**

- Présentation de l'atelier
- Création du nouveau document
- Dessiner la partie de gauche
- Corriger l'alignement
- Placer les images sur le document
- Utiliser le texte pour mettre les infos
- Ecrire le bloc de texte et signature
- Libérer les éléments de gabarit
- Enregistrer le document et l'assembler

## **17 - Les effets**

- Transparence d'un objet ou d'un texte
- Effet ombre portée
- Le contour progressif

## **18 - Atelier créatif - Affiche**

- Présentation de l'atelier
- Création du nouveau document
- Dessin des premières formes
- Créer les dégradés et le cercle
- Ombres portées et insertion d'image
- Générer les titres
- Finalisation de la création de l'affiche

## **19 - Les liens des images**

- Qu'est-ce qu'un lien ?
- Modifier un lien et incorporer
- Corriger un lien manquant

## **20 - Corriger les erreurs**

- Corriger une erreur d'image
- Corriger une erreur de texte en excès

## **21 - Exportations**

- Exporter en PDF
- Mettre des traits de coupe sur son PDF
- Exporter pour le web et en JPG

## **22 - Atelier créatif - Newsletter Quicksilver**

- Présentation de la newsletter
- Création du format de document
- Mettre la 1re image
- Installer la typo et le premier bloc de texte
- Mettre le bouton et dupliquer le bloc
- Mettre à jour le 2e bloc
- Finalisation de la newsletter

#### **23 - Atelier créatif - Carte de visite**

- Présentation de l'atelier
- Création du nouveau document
- Importer la photo dans la forme
- Dessiner le carré de couleur
- Finaliser le recto
- Importer l'image du verso
- Ecrire le titre du verso
- Finaliser le dernier bloc de texte
- Bien enregistrer et exporter pour l'imprimeur

#### **24 - Atelier créatif - Catalogue 4 pages**

- Présentation de l'atelier
- Création du nouveau document
- Création de la 1re de couverture
- Importer les premières images
- Mise en place du bloc texte
- Finaliser le bloc information
- Création de la page 3
- Création de la dernière de couverture
- Enregistrement et export

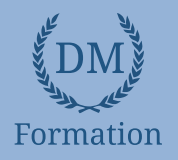

#### *InDesign – Niveau 2 - Intermédiaire* **ND**

## **Objectifs pédagogiques**

Avec cette formation **Illustrator Initiation**, vous pourrez en **13 modules** apprendre et maitriser les fonctionnalités avancées d'InDesign et les mettre en pratique avec des ateliers simples, concrets et créatifs

#### **Temps moyen de formation**

7 heures

## **Système d'évaluation**

NON

## **Pré requis technique**

- Navigateur web : Edge, Chrome, Firefox, Safari
- Système d'exploitation : Mac ou PC, smartphone

## **Technologie**

- Vidéo
- Norme SCORM

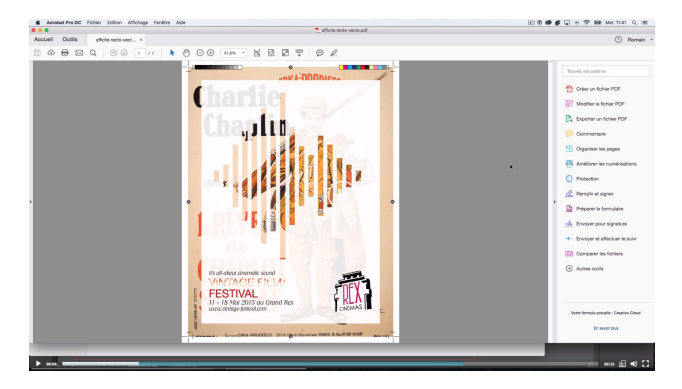

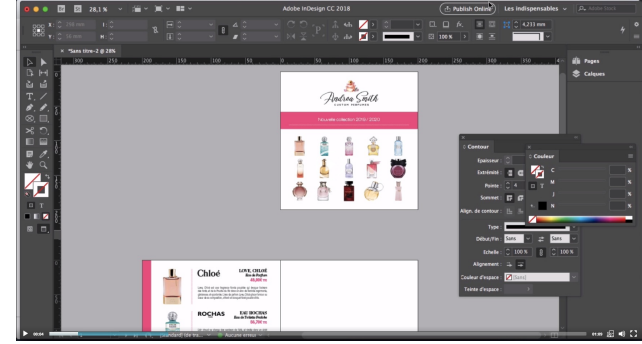

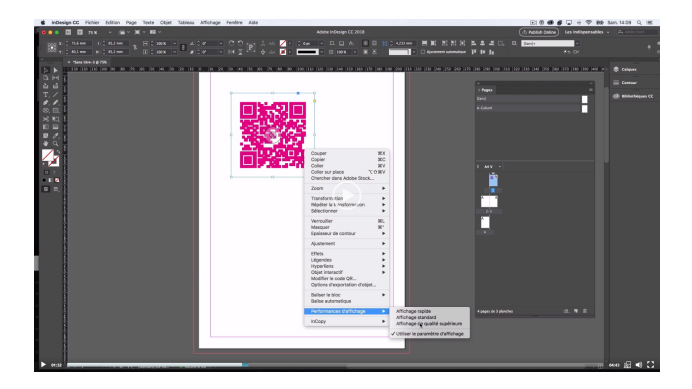

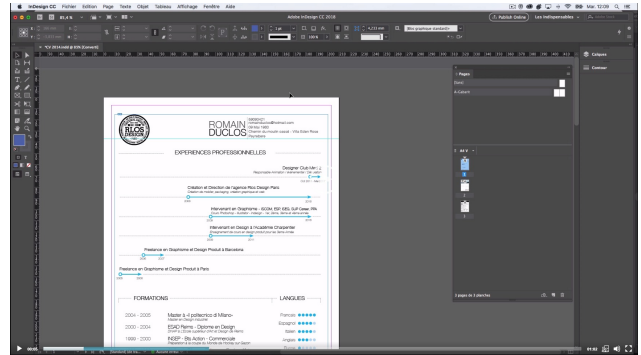

# www.dm-formation.fr

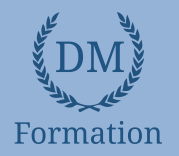

#### *Détail formation : InDesign – Niveau 2 - Intermédiaire* **ND**

## **01 - Le Texte**

- Habillage de texte
- Chaînage de texte
- Style de caractères
- Style de paragraphe
- Vectorisation du texte
- Bloc ancre
- Modifier la casse
- Correction orthographique
- Quiz Le texte

## **02 - Les Images**

- Import d'images en nombre
- Détourage des images dans Indesign
- Modification des images au format Photoshop

# **03 - Atelier créatif - Affiche Charlie**

- Présentation de l'atelier
- Création du document et fond
- Ajout du texte et logo Rex
- Comment sauvegarder

## **04 - Autres fonctionnalités**

- Création d'un gabarit
- Onglet Page
- Pathfinder
- Onglet Transformation
- Générer vos QR Code
- Convertir les formes
- Les contours
- Quiz Autres fonctionnalités

## **05 - Atelier créatif – Création d'un formulaire simple INTERACTIF**

- Présentation de l'atelier
- Mise en place des éléments
- Champ texte libre
- Bouton choix
- Bouton envoyer

#### **06 - Paramétrer vos Documents**

- Outil page
- Variante de page
- Outil espace entre les objets

#### **07 - Atelier créatif - Faire un CV**

- Présentation de l'atelier
- Faire le nouveau document et les titres
- Expériences professionnelles
- Icônes des langues
- Cercles des compétences
- Mettre de l'interactivité au CV
- Enregistrer et exporter

#### **08 - Atelier créatif - Affiche Vespa**

- Présentation de l'atelier
- Préparation du document
- Fond et premier bloc texte
- Bloc texte et titre
- Importation des images
- Bloc texte inférieur
- Assemblage du document

# **09 - Atelier créatif – Plaquette 4 pages pliée en 2 - Projet Paris**

- Présentation de l'atelier
- Nouveau document
- Image de la page de garde
- Titre de la page de garde
- Image de la dernière de couverture
- Texte de la dernière de couverture
- Forme et image page intérieure
- Texte dernière de couverture
- **Enregistrement**

#### **10 - Les nouveautés**

- Reconnaissance des images similaires
- Importation des fichiers svg
- Texte variable
- Règles de colonne

## **11 - Atelier - Création d'une plaquette A4**

- Présentation de l'atelier
- Création du nouveau document
- Création des polygones Photos
- Ajout des photos dans les formes
- Création des contours de polygone
- Ajout de l'ombre portée sur les formes
- Importation du logo
- Création du bloc texte de gauche
- Création du 2e bloc texte à droite
- Ajout de la barre verticale
- Exporter le document final

# www.dm-formation.fr

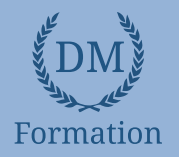

## **12 - Atelier créatif – Menu Restaurant 3 volets - Projet Sushi Bar**

- Présentation de l'atelier
- Explication du format du document
- Création du document 6 volets
- Création du document avec les colonnes
- Importation de la 1re image
- Dessiner le contour orange
- Modifier le tracé du contour
- Ecrire le titre « Trop Bon »
- Création du bloc texte
- Réalisation de la dernière de couverture
- Finalisation de la dernière de couverture
- Création de la 1re de couverture
- Explication de la partie intérieure
- Importation de la photo de fond
- Dessin du rectangle de gauche
- Options du rectangle, arrondis et transparence
- Création du 2e rectangle Orange
- Ecrire dans les formes oranges
- Paramétrer les typos pour les sushis
- Importation des sushis
- Duplication de la colonne des sushis
- Importation des sauces
- Assemblage Export

## **13 - Atelier –**

## **Création d'un catalogue 8 pages - Thème Parfum**

- Présentation de l'atelier
- Création du nouveau document
- Ajout du logo et de la bande de couleur
- Titre et forme contour
- Importer les images en place contact
- Creation du gabarit vierge
- Ajour de la bande et des Photos
- Création du bloc de texte
- Modifier le gabarit
- Remplir les pages avec le contenu
- Automatiser ces importations
- Création de la pleine page
- Assembler, enregistrer